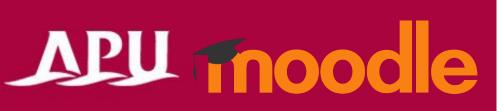

# Submitting Assignments

#### **Table of Contents**

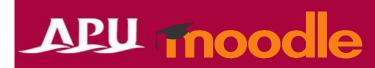

| Item | Content                                | Page |
|------|----------------------------------------|------|
| 1    | About Assignments                      | 3    |
| 2    | Submitting Assignments                 | 4-5  |
| 3    | Submitting Group Assignments           | 6    |
| 4    | (Reference) Turnitin                   | 7    |
| 5    | Checking your Grade                    | 8    |
| 6    | Submitting Video Assignments (Panopto) | 9    |

### **About Assignments**

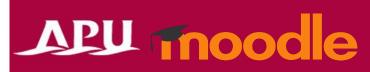

- What can you do with Assignments?
  - Submit Word or Excel files
  - Submit text online
  - Submit group assignments etc.
- Other
  - Plagiarism check tool (Turnitin) which compares your work with assignments other students have submitted, online information, AI / translation tools, etc.
  - You can use Panopto to submit video assignments.
     (See Page 9 of this manual)

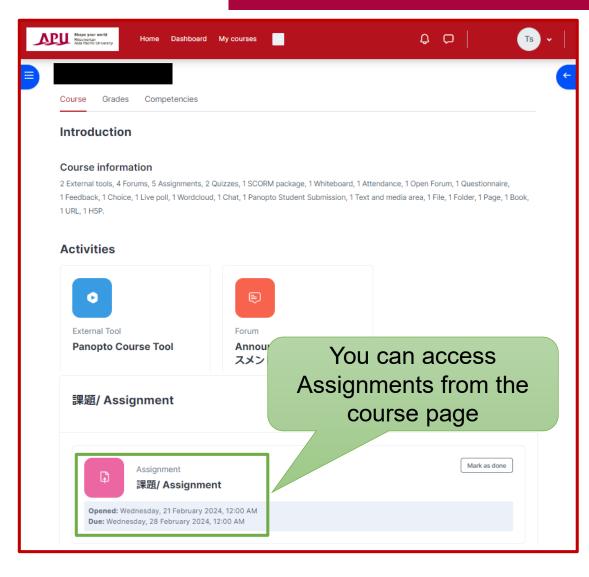

## **Submitting Assignments**

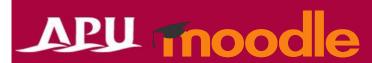

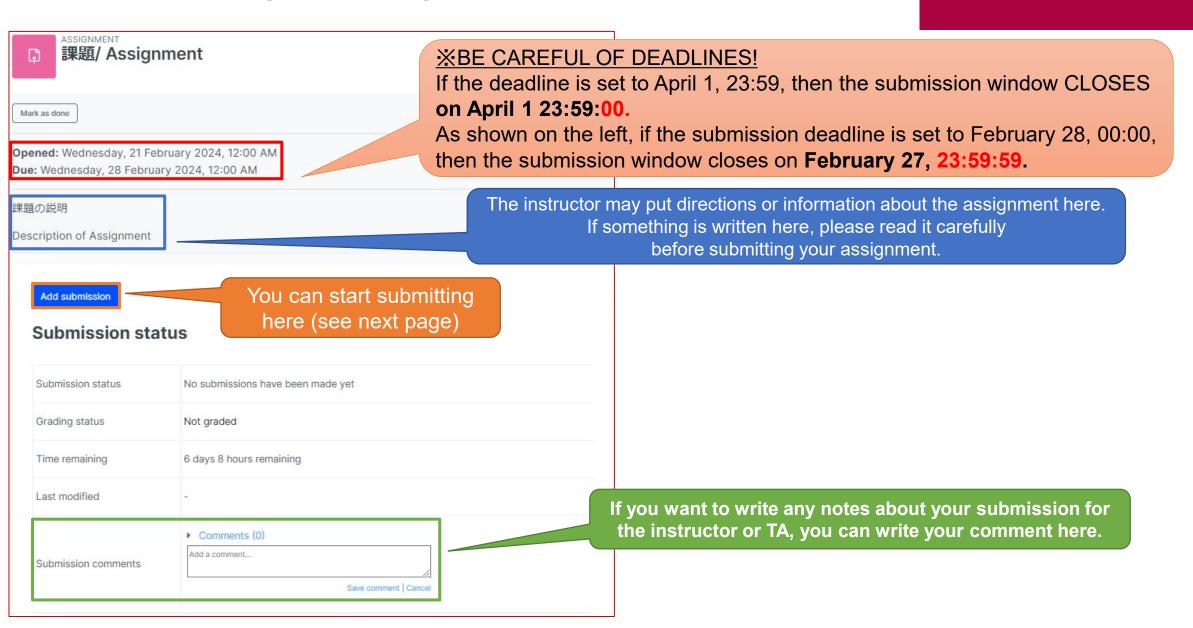

Submitting Assignments

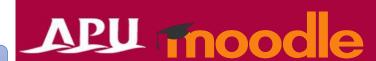

Follow your instructor's directions to submit your assignments.

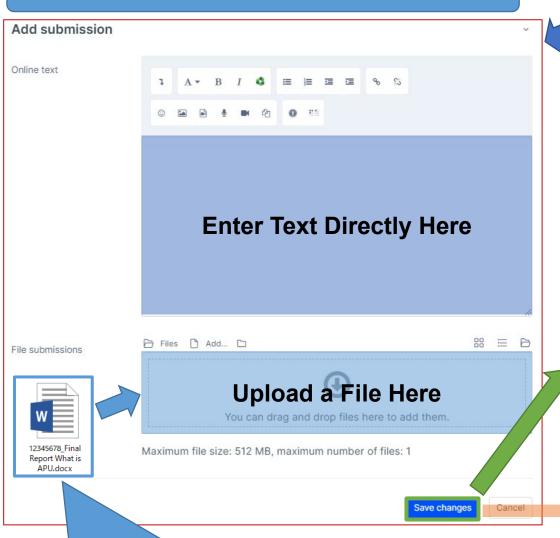

Edit submission Remove submission **MAKE SURE THE ASSIGNMENT STATUS HAS** Submission status **CHANGED TO "SUBMITTED"!** Submission status Submitted for grading Grading status Not graded Assignment was submitted 6 days 8 hours early Time remaining Last modified Wednesday, 21 February 2024, 3:46 PM 12345678\_Final Report What is APU.docx21 February 2024, 3:40 PM File submissions Turnitin ID: 1 Submission comments Comments (0)

You can fix some assignments after they are submitted. You can also delete and resubmit here.

Submit assignment

If you have a draft of your assignment, it may be saved without submitting. DON'T FORGET to submit it by clicking "Submit Assignment"!!

Submission status

Draft (not submitted)

If you made the file online, save / download it to your PC, then upload it here.

### Submitting Group Assignments

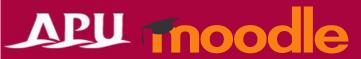

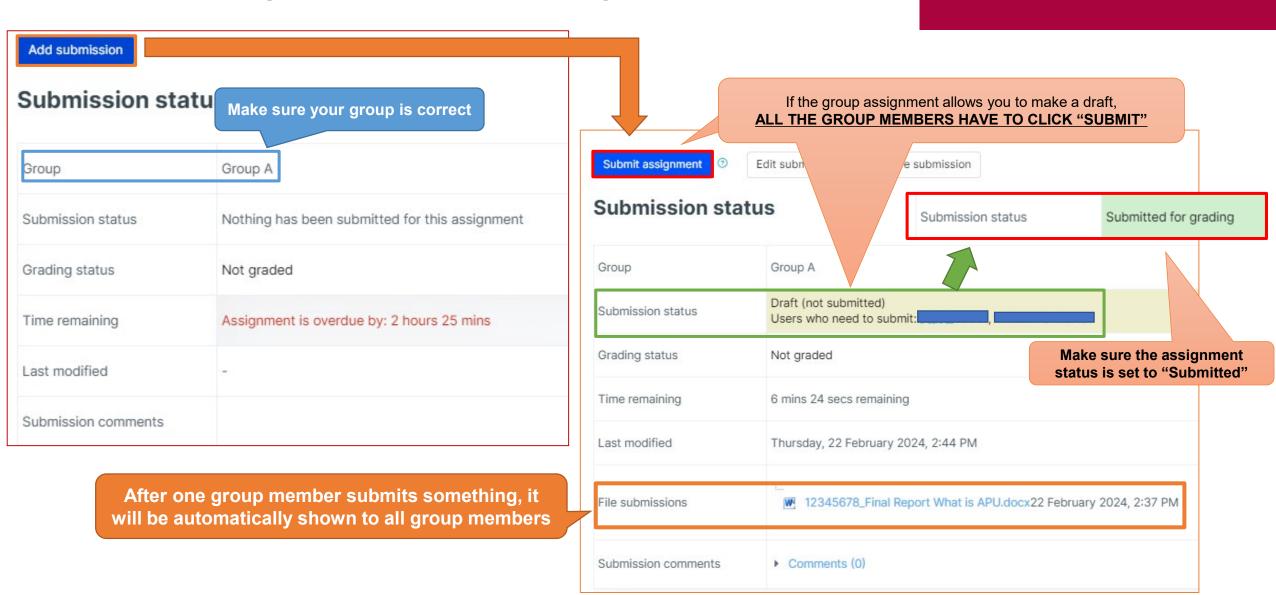

### (Reference) Turnitin

For assignments with Turnitin activated, the Turnitin similarity checker results will be shown

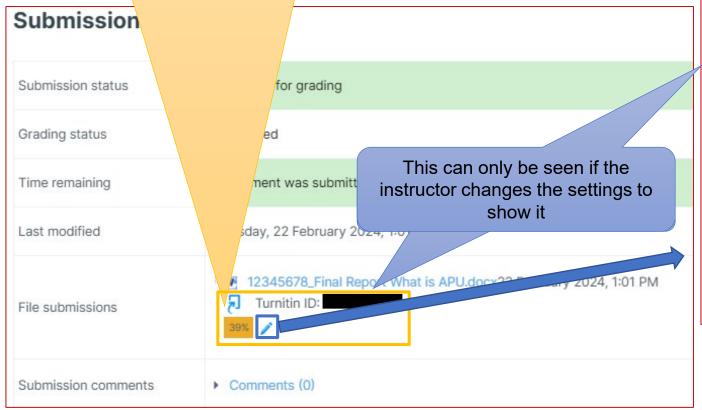

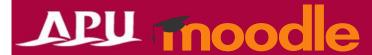

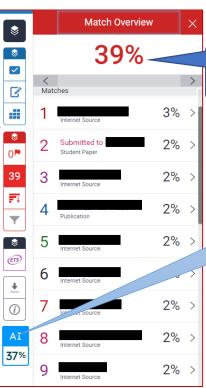

This will display the % of similarity to data online, other students' reports, articles or documents, and other published work.

It also shows the match % with Al tools and translation software.

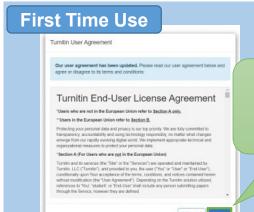

The first time you use the service, you will need to agree to the User License Agreement, so you must click "I agree"

## Checking your Grade

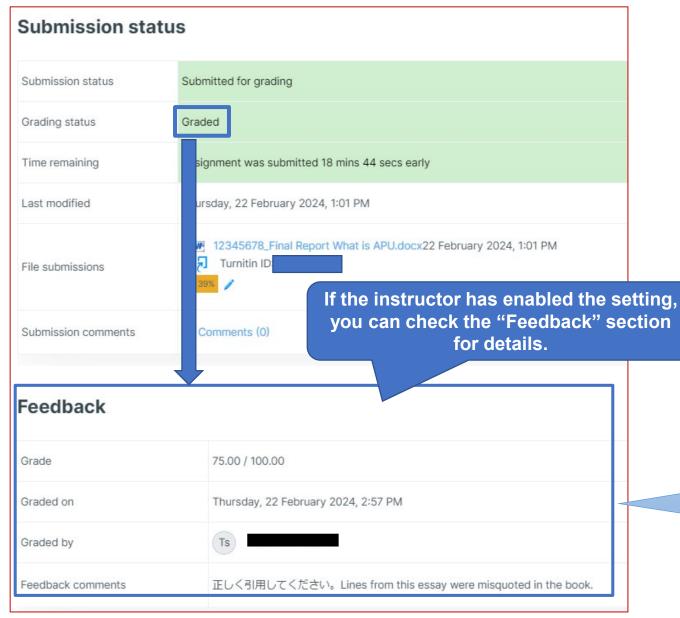

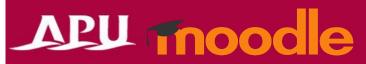

If you have any questions about your feedback, check the "graded by" information, then ask your instructor or TA to confirm.

#### Submitting Video Assignments (Panopto)

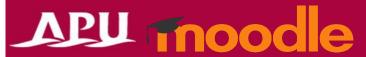

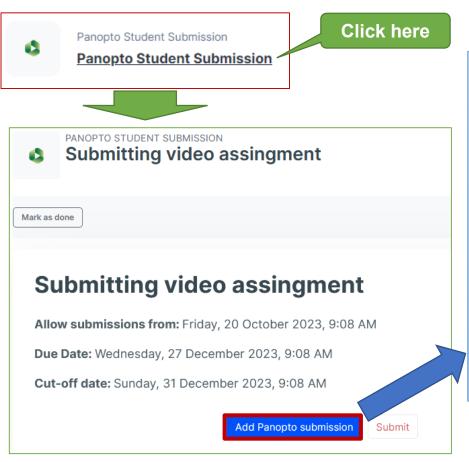

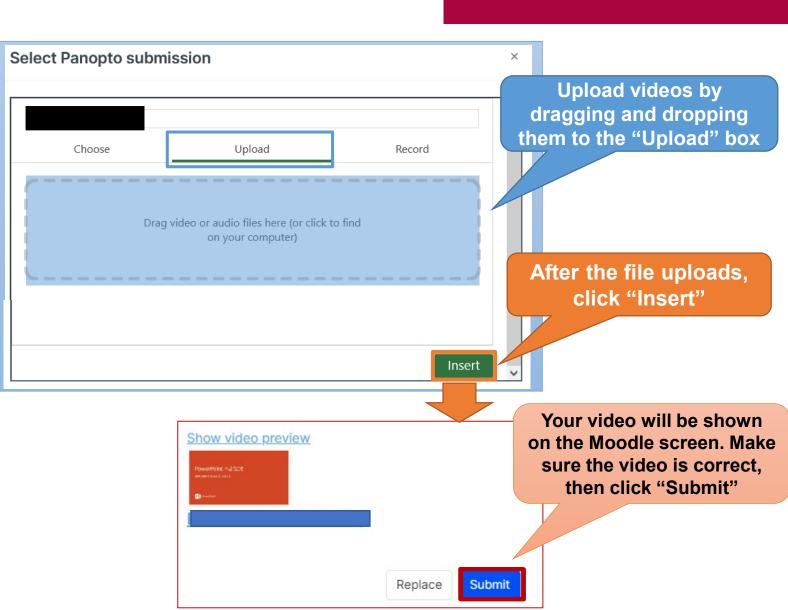